# **İŞLEM REHBERİ :MODÜL QW-1349**

• Bir işlevden başka bir işleve geçmek için (B)yi kullanınız.<br>• Eğer dijital ekranın içeriği sürekli değişiyorsa "Otomatik Ekran Fonksiyonu"na Her türlü işlevde (A)ya basarak analog kollara ge

## **GENEL REHBER Analog Kolların Avarlanması**

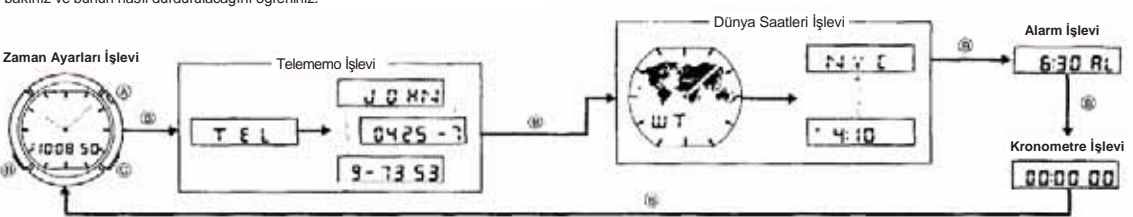

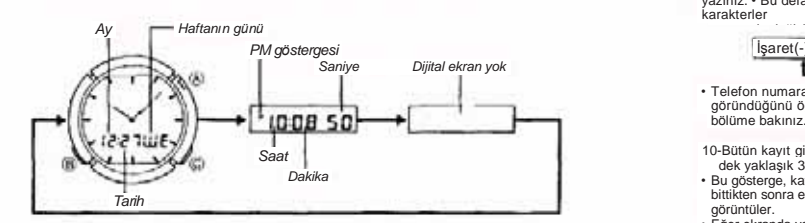

## **Tarih ve Saatin Ayarlanması**

- 
- 1. (B)yi kullanarak Zaman Ayarları işlevine giriniz.<br>2. Saniye rakamları yanıp sönmeye başlayana dek (C)ye basınız. Seçili olan<br>3. (C) tuşuna basarak aşağıdaki ayar bölümlerine geçiniz.<br>3. (C) tuşuna basarak aşağıdaki ayar

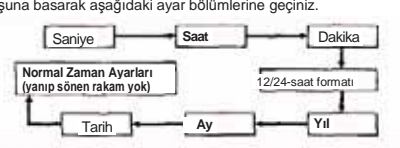

- Saat normal Zaman Ayarları işlevine geçtiğinde (C) tuşunu basılı tutarak saniye rakamlarının tekrar yanıp sönmeye başlamasını sağlamalısınız.
- 4. Saniye rakamları seçiliyken (yanıp sönerken) (B) tuşuna basarak saniyeleri<br>Sirintayabilirsiniz "00", Saniye rakamları 30-59 arasındayken saniyeleri sıfırlarsanız dakika rakamlarına 1 dakika eklenir. Saniye rakamları 00-
- 
- 
- Haftanın günü yapılan tarih ayarlarına göre otomatik hesaplanır.<br>• Tarih ayarları 1 Ocak 1995 ile 31 Aralık 2039 arasında ayarlanabilir.<br>• Bir ayar bölümü seçiliyken yani ekranda yanıp sönmekteyken birkaç dakika<br>• hiç b
- Haftanın günü aşağıdaki kısaltmalarla gösterilir:
- SU : Pazar MO : Pazartesi TU : Salı<br>WE: Çarşamba TH : Perşembe FR : Cuma <br>SA : Cumartesi

## **TELEMEMO İŞLEVİ**

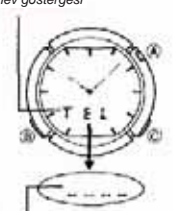

Selv göstergesi **Telememo işlevi 20 telefon numarası ve isim kaydı**<br>19 yapmanın sağlayan bir işlevdir. İsimler, ismin baş harfine<br>19 göre otomatik oarak alfabetik sıralanırlar.

- **Bir Telememo Kaydının Oluşturulması**
- 1. (B)yi kullanarak Telememo işlevine giriniz. 2. Telememo işlevinde yeni kayıt ekranı (soldaki)
- görününceye dek (C)ye basınız.<br>• Henizz Telememo halizzasında hiçbir kayıt yoksa siz<br>Telememo işlevine girer girmez karşınıza Yeni Kayıt<br>ekranı gelir. Yeni kayıt ekranı görünmüyorsa hafıza<br>tamamen olonuş demektir. Yeni ir

*Yeni kayıt ekranı*

- 3. Ekranda yanıp sönen bir hane belirinceye dek (C)ye basınız.
- **4.** Yanıp sönen haneyi aşağıdaki sırada ilerletmek için (C)yi kullanınız.

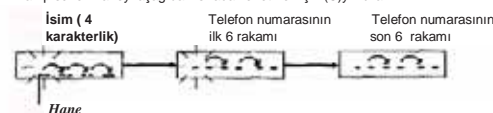

5. Hane,isim bölümünde yanıp sönmekteyken (B)yi kullanarak karakter yazabilirsiniz. (B)ye her basışınızda hanedeki karakter aşağıdaki sırada değişecektir.

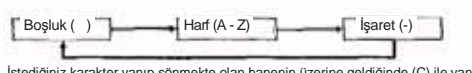

**6.** İstediğiniz karakter yanıp sönmekte olan hanenin üzerine geldiğinde (C) ile yanıp sönen haneyi sağa kaydırınız.

7. İstin yazırmın bitirinceye dek 5 ve 6. basamakları tekratları teknik altı AYARLARI İŞLEVI<br>19. Basarak numara bölümüne geçiş yapınız.<br>19. İstin yazırmında kullandığınız 5 ve 6. basamakları tekratlayarak telefon numarası

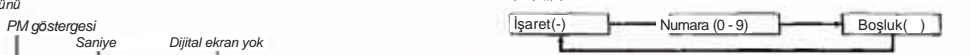

- Telefon numarası en fazla 12 rakamdan oluşabilir. Kayıtların ekranda nasıl göründüğünü öğrenmek için "Telememo İşlevi Kayıtları Nasıl Gösterir" adlı bölüme bakınız.
- 10-Bütün kayıt girişini istediğiniz gibi yaptıktan sonra ekranda "SORT" yazısı görünene
- dek yaklaşık 3 saniye boyunca (C)yi basılı tutunuz.<br>• Bu gösterge, kaydedilen ismin alfabetik sıraya konduğunu gösterir. Kayıt işlemi<br>bittikten sonra ekran normal Telememo İşlevi ekranını (yanıp sönen hane yok)
- görüntüler. Eğer ekranda yanıp sönen hane bulunduğu halde saat üzerinde birkaç dakika hiçbir işlem yapmazsanız ekran otomatik olarak normal Telememo İşlevi ekranına döner.

## **Telememo İşlevi Kayıtları Nasıl Gösterir**

Telememo kaydının hepsi aynı anda ekranda görünemeyeceğinden ekran aşağıdaki sırada otomatik olarak değişir.

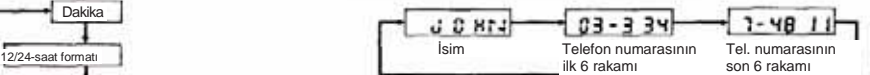

- 
- Tarih **ali de ali de ali de ali de ali de ali de ali de ali de ali de ali de ali de ali de ali de ali de ali de de ali de de ali de ali de de ali de de ali de de ali de de ali de de ali de de ali de de ali de de ali de de** 
	- Telememo işlevinde en son görüntülediğiniz ekran bir sonraki Telememo işlevine giri<sup>ş</sup> yaptığınızda karşınıza çıkacak olan ekrandır.

### **Telememo Kaydı Üzerinde Düzeltme Yapmak İçin**

- 1. Telememo işlevinde, düzeltme yapmak istediğiniz kaydı buluncaya dek
- 
- 
- kayıtları tarayinız.<br>2. Ekranda yanıp sönen hane belirinceye dek (C)ye basınız.<br>3. Değiştirmek istediğiniz karaktere ulaşana dek (C)ye basınız.<br>4. 'Bir Telememo Kayalnın Oluşturulması'' bölümündeki 5-9 arası basamaklara<br>-
- bakınız.<br>5. Kaydınız üzerinde istediğiniz değişikliği yaptıktan sonra ekranda SORT yazısı<br>6. görününceye dek yaklaşık 3 saniye boyunca (C)ye basınız.<br>• Bu gösterge, kaydedilen ismin alfabetik sıraya konduğunu gösterir. Kay
- görüntüler. Eğer ekranda yanıp sönen hane bulunduğu halde saat üzerinde birkaç dakika hiçbir
- işlem yapmazsanız ekran otomatik olarak normal Telememo İşlevi ekranına döner. **Bir Telememo Kaydını Silmek İçin**
- 1. Telememo işlevindeki kayıtları tarayarak silmek istediğiniz kaydı
- bulunuz.<br>Yanıp sönen bir hane belirinceye dek (C)ye basınız.
- 
- 
- 3- Ekranda CLR harfleri belirinceye dek (B) ve (C) tuşlarına birlikte basınız.<br>• "CLR" kaydın silinmekte olduğunu gösterir. Sonrasında Yeni Kayıt Ekranı görünür.<br>• Eğer yeni bir kayıt girişi yapmak istiyorsanız "Bir Teleme

## **DÜNYA SAATLERİ İŞLEVİ**

- 
- Dünya Saatleri işlevini kullanarak dünyadaki 26 zaman diliminin saatlerini<br>görebilirsiniz.<br>Bir zaman dilimindeki saati ayarladığınız zaman diğer zaman dilimleri de ona bağlı<br>olarak ayarlanır.<br>• Dünya saatleri işlevinde ekr
- 

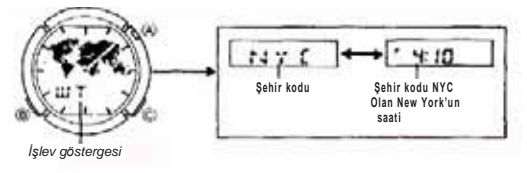

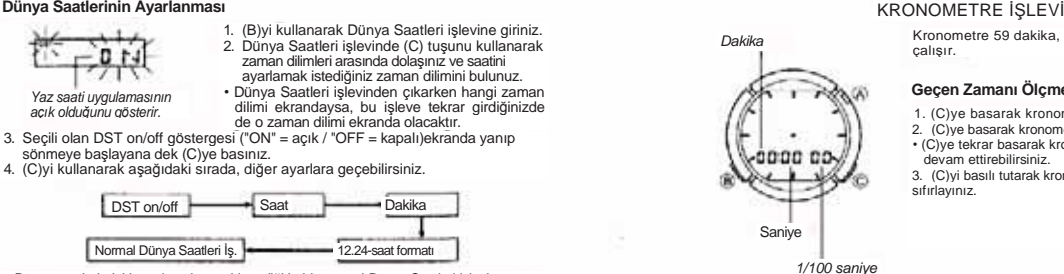

*1/100 saniye* **•** <sup>D</sup>ünya saatlerindeki ayarlamalarınız bitmediği halde normal Dünya Saatleri işlevine geçiş yaptıysanız (C)ye tekrar basarak DST ayarlarının yanıp sönmeye başlamasını sağlamalısınız.

5. DST on/off ayarları yanıp sönmeye başladıktan sonra yaz saati uygulaması ile standart<br> saat arasında (B)yi kullanarak seçim yapabilirsiniz.<br>• Yaz saati uygulamasını açarsanız ekranda ON yazısı ve DST göstergesi bul

• Yaz saati uygulaması/Standart saat uygulaması sadece üzerinde ayarlama yaptığınız

zaman dilimi için geçerli olur. Diğer zaman dilimleri bu ayardan etkilenmez.

- 6. Saat yada dakika ayarları seçiliyken (B) (+) ile ayarlama yapabilirsiniz. (B) tuşunu basılı tutmanız yapılan işlemin çok hızlandırılmasını sağlayacaktır.
- 7. 12/24 saat formatı ayarları seçiliyken (B) tuşunu kullanarak 2 saat formatını yada 24 saat formatını seçebilirsiniz.
- 8. 12/24 saat formatını ayarladıktan sonra (C) tuşuna basarak normal Dünya saatleri
- 
- işlevine dönebilirsiniz. (ekran otomatik olarak seçili zaman dilimi için<br>şehir kodu ve o şehirdeki saat ekranları arasında geçiş yapacaktır).<br>Yukarıdaki ayarlardan biri ekranda yanıp sönmekte olduğu halde siz birkaç dakika hiçbir işlem yapmazsanız saat otomatik olarak normal dünya saatleri işlevine döner.

## Yaz Saati Uygulaması Hakkında (DST)

Yaz saati uygulaması,yaz boyunca gün ışığından 1 saat fazla yararlanmak amacıyla<br>saatlerin 1 saat ileriye alınmasıdır. Böylece gün ışığının kullanım süresi artar. Fakat yaz<br>saati uygulamasının kullanılıp kullanılımadığı ha

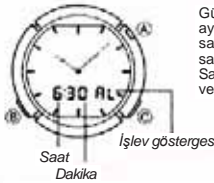

Günlük alarmlardan birini kurduğunuzda,<br>ayarlanan saate ulaşıldığında, saat her gün aynı<br>saatte 20 saniye boyunca çalacaktır. Çalan alarmı<br>saatin herhangi bir tuşuna basarak susturabilirsiniz.<br>Saat başı alarmını açarsanız

## **Bir Alarm Zamanının Ayarlanması**

1. Alarm işlevindeyken, ekrandaki saat haneleri yanıp sönmeye başlayana dek (C)<br>tuşuna basınız. Saat haneleri seçili olduklarından yanıp sönmeye<br>başlayacaklardır.Böylece günlük alarm otomatik olarak açılmış olur.

2. (C)yi kullanarak aşağıdaki sırada dizili olan ayarlara geçebilirsiniz.

Saat **Dakika** Saat başı sinyali ayarları

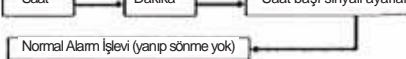

- 
- Normal alarm işlevine geçtiğinizde (C)ye basarak tekrar saat hanelerinin yanıp<br> sönmeye başlamasını sağlamalısınız.<br>3. Saat ve dakika haneleri seçiliyken (B) (+) ile ayarlama yapınız. (B)yi basılı tutmanız
- ayarlama işleminin hızını arttıracaktır. Alarm zamanının 12/24 saat formatı, normal Zaman Ayarlarında kullanmakta
- olduğunuz formatla aynıdır. 12 saat formatını kullanarak ayarlama yapıyorsanız ayarladığınız saatin a.m yada p.m ayarlarını doğru yapmaya dikkat ediniz.
- 4. Saat başı sinyali seçiliyken (B) tuşunu kullanarak sinyali açıp kapatabilirsiniz.

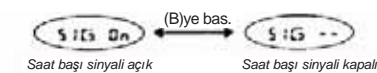

5. Alarm zamanı ile ilgili yada Saat başı sinyali ile ilgili ayarlamalarınızı bitirdikten sonra (C)yi kullanarak normal Alarm işlevi (yanıp sönme yok) ekranına dönünüz.<br>• Yukarıdaki ayarlardan biri ekranda yanıp sönmekte olduğu halde siz birkaç<br>• dakika hiçbir işlem yapmazsanız saat otomatik olarak normal alarm

### **Alarmı Susturmak İçin**

Çalmakta olan alarmı herhangi bir tuşa basarak susturabilirsiniz.

## **Günlük Alarmın Açılıp Kapatılması**

**Normal Alarm işlevindeyken (C)ye basarak Günlük alarmı açıp kapatabilirsiniz.**

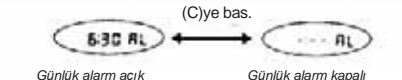

## **Alarmın test edilmesi ve alarm sesi yüksekliğinin ayarlanması**

- 
- 1. Dünya Saatleri işlevinde (B)yi basılı tutarak alarmın sesini duyabilirsiniz. Saat<br>2. (B)yi basılı tutarken (Ciye basarak alarm sesini alçak ses yada yüksek ses<br>2. (B)yi basılı tutarken (Ciye basarak alarm sesini alçak s

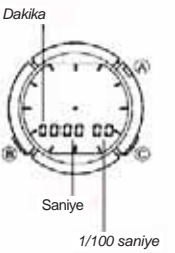

偷

Kronometre 59 dakika, 59.99 saniye aralığında çalışır.

## **Geçen Zamanı Ölçmek İçin**

- 
- 
- 
- 
- 

## **OTOMATİK EKRAN FONKSİYONU**

Bu saatteki otomatik ekran fonksiyonu, dijital ekran içeriğinin sürekli değişmesini sağlar. Otomatik ekran fonksiyonu çalışırken saatin başka bir işlevi kullanılamaz.

## **Otomatik Ekranı Açmak İçin**

Dünya saatleri işlevi hariç herhangi bir işlevdeyken (B) tuşunu saatten bip sesi gelene dek yaklaşık 3 saniye boyunca basılı tutunuz.

## **Otomatik Ekranı Kapatmak İçin**

Saatten bip sesi gelene dek yaklaşık 3 saniye tekrar (B) tuşuna basınız. Saat ekranı zaman ayarları ekranının ay,tarih ve haftanın gününü gösteren ekranına geçecektir.

# **Not**

Saat üzerinde ayarlama yapıyorken Otomatik ekranı açamazsınız. (ekranda yanıp sönen rakamlar yada başka ayarlar varsa)

## Şehir Kodları Tablosu

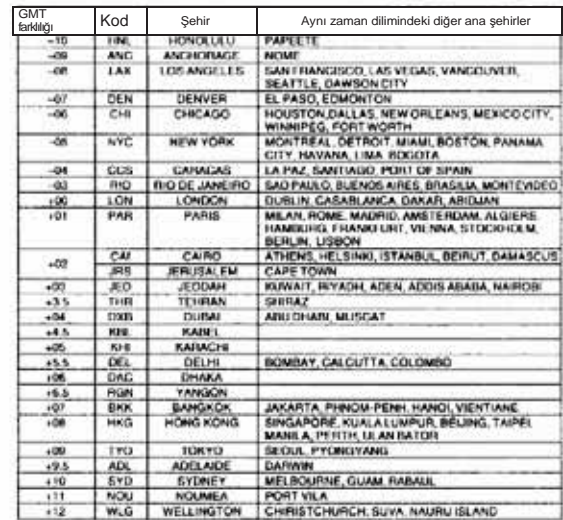

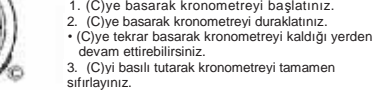